## スイッチの自動音声仮想ローカルエリアネット ワーク(VLAN)設定のリセット

目的

音声仮想ローカルエリアネットワーク(VLAN)は、Voice over Internet Protocol(VoIP)機器か らのトラフィックが、IP電話、VoIPエンドポイント、音声システムなどの音声デバイスで 構成される特定のVLANに割り当てられるときに使用されます。スイッチは、ポートメンバ ーを自動的に検出して音声VLANに追加し、音声VLANからのパケットに設定済みのQuality of Service(QoS)を割り当てることができます。音声デバイスが異なる音声VLANにある場合 、通信を提供するにはIPルータが必要です。

自動音声VLANにより、スイッチは他のデバイスから音声VLAN情報を検出し、Cisco Discovery Protocol(CDP)およびLink Layer Discovery Protocol(LLDP)アドバタイズメントを 通じてIP電話を検出できます。スイッチが使用する音声VLANは、他のデバイスから動的に 学習できます。MACアドレスが最も小さいデバイスに属する音声VLANが使用される

Auto Voice VLANモードがイネーブルになっている場合は、Auto Voice VLANページを使用 して、関連するグローバルパラメータとインターフェイスパラメータを表示します。自動音 声VLANをリセットすると、スイッチ上の音声VLANがデフォルトの音声VLANに設定されま す。また、自動音声VLANが有効になっているネットワーク内のスイッチ上で、検出プロセ スと同期プロセスが再度開始されます。

この記事では、スイッチの自動VLAN設定をリセットする方法について説明します。

## 適用可能なデバイス

- Sx200シリーズ
- Sx250シリーズ
- Sx300シリーズ
- Sx350 シリーズ
- SG350X シリーズ
- Sx500 シリーズ
- Sx550X シリーズ

[Software Version]

- 1.4.7.06 Sx200、Sx300、Sx500
- 2.2.5.68 Sx250、Sx350、SG350X、Sx550X

## スイッチの自動VLAN設定のリセットの設定

動作ステータスのリセット

重要:次の手順に進む前に、スイッチでVLANが設定されていることを確認してください。ス イッチでVLAN設定を行う方法については[、ここ](https://sbkb.cisco.com/CiscoSB/ukp.aspx?login=1&pid=2&app=search&vw=1&articleid=5097)をクリックして手順を参照してください。 スイッチで音声VLANを設定する方法については[、ここ](https://sbkb.cisco.com/CiscoSB/ukp.aspx?login=1&pid=2&app=search&vw=1&articleid=2840)をクリックしてください。

ステップ 1:Webベースのユーティリティにログインし、Display Modeドロップダウンリス トからAdvancedを選択します。

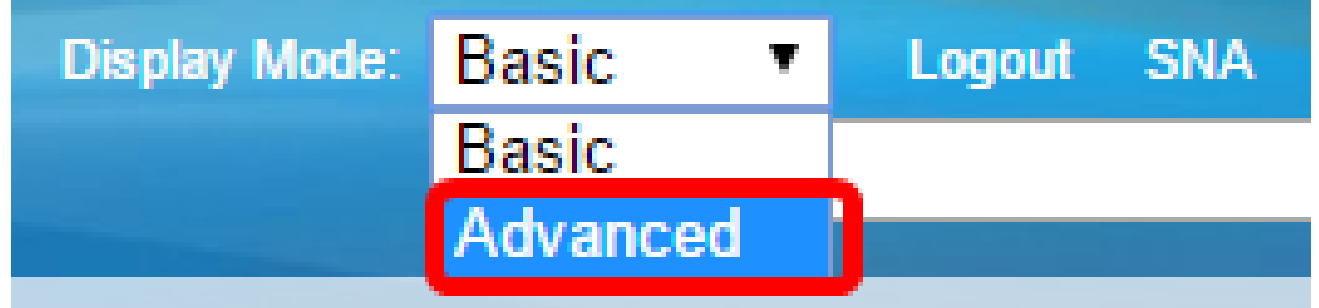

注:Sx200、Sx300、またはSx500シリーズスイッチがある場合は、ステップ2に進んでくだ さい。

ステップ 2:VLAN Management >Voice VLAN > Auto Voice VLANの順に選択します。

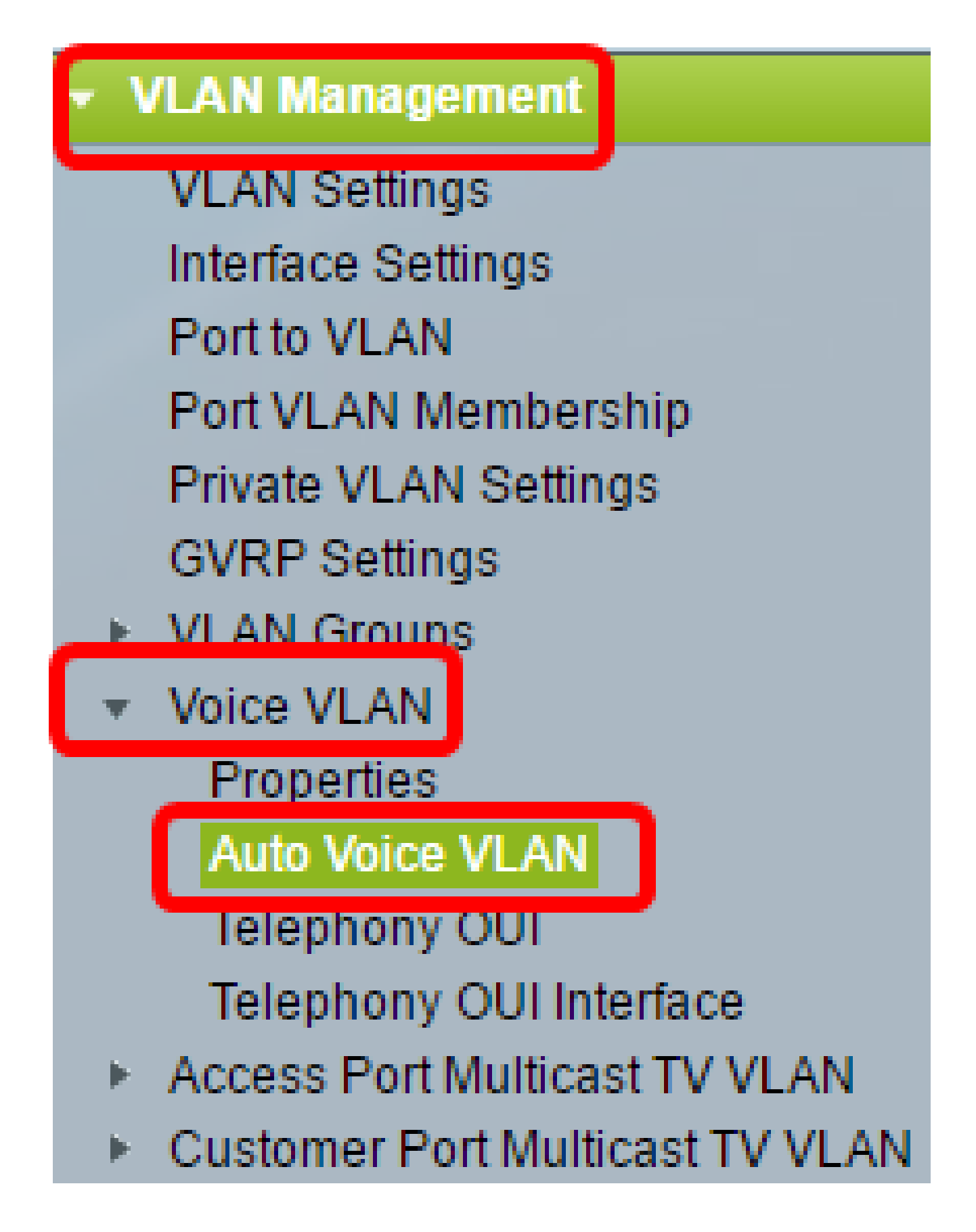

注:メニューオプションは、使用しているスイッチによって異なる場合があります。この例 では、SG350Xスイッチが使用されています。

このページのOperation Statusブロックには、現在の音声VLANとその送信元に関する情報

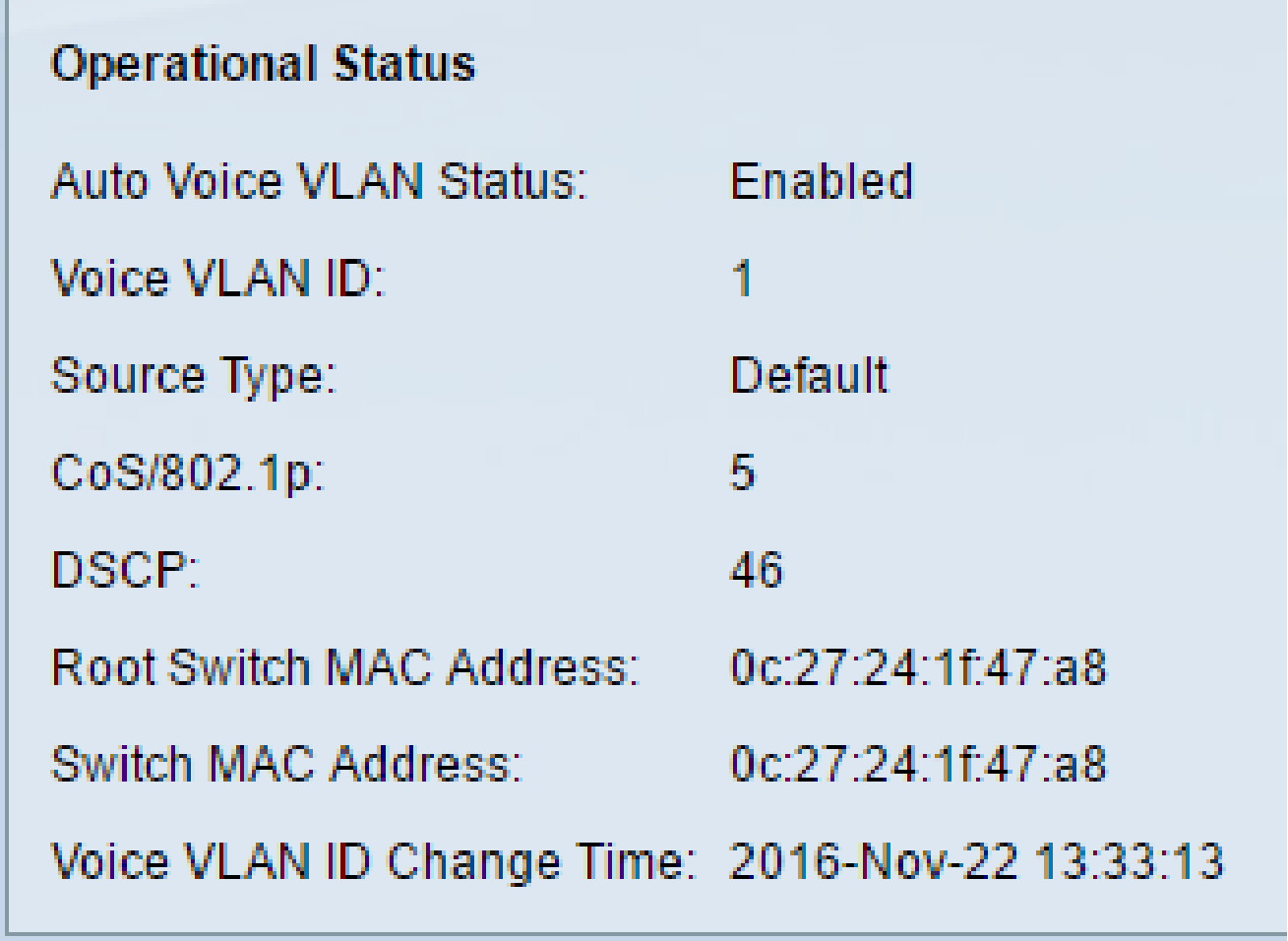

Restart Auto Voice VLAN

- Auto Voice VLAN Status:Auto Voice VLANが有効かどうかを表示します。
- Voice VLAN ID:現在の音声VLANのID。
- Source Type:ルートデバイスによって音声VLANが検出された送信元のタイプを表示しま す。
- CoS/802.1p:LLDP-MEDが音声ネットワークポリシーとして使用するCoS/802.1p値を表示し ます。
- DSCP:LLDP-MEDが音声ネットワークポリシーとして使用するDSCP値を表示します。
- ルートスイッチのMACアドレス:音声VLANの学習元である音声VLANを検出するか、その 音声VLANで設定された自動音声VLANルートデバイスのMACアドレス。
- スイッチのMACアドレス:デバイスのベースMACアドレス。スイッチのMACアドレスがル ートスイッチのMACアドレスである場合、そのデバイスは自動音声VLANルートデバイスで す。
- Voice VLAN ID Change Time:音声VLANが最後に更新された時刻。

注:この例では、6が選択されています。

ステップ 3:Restart Auto Voice VLANをクリックして音声VLANをデフォルトにリセットし 、LAN内のすべてのAuto-Voice-VLAN対応スイッチでAuto Voice VLANディスカバリを再起 動します。

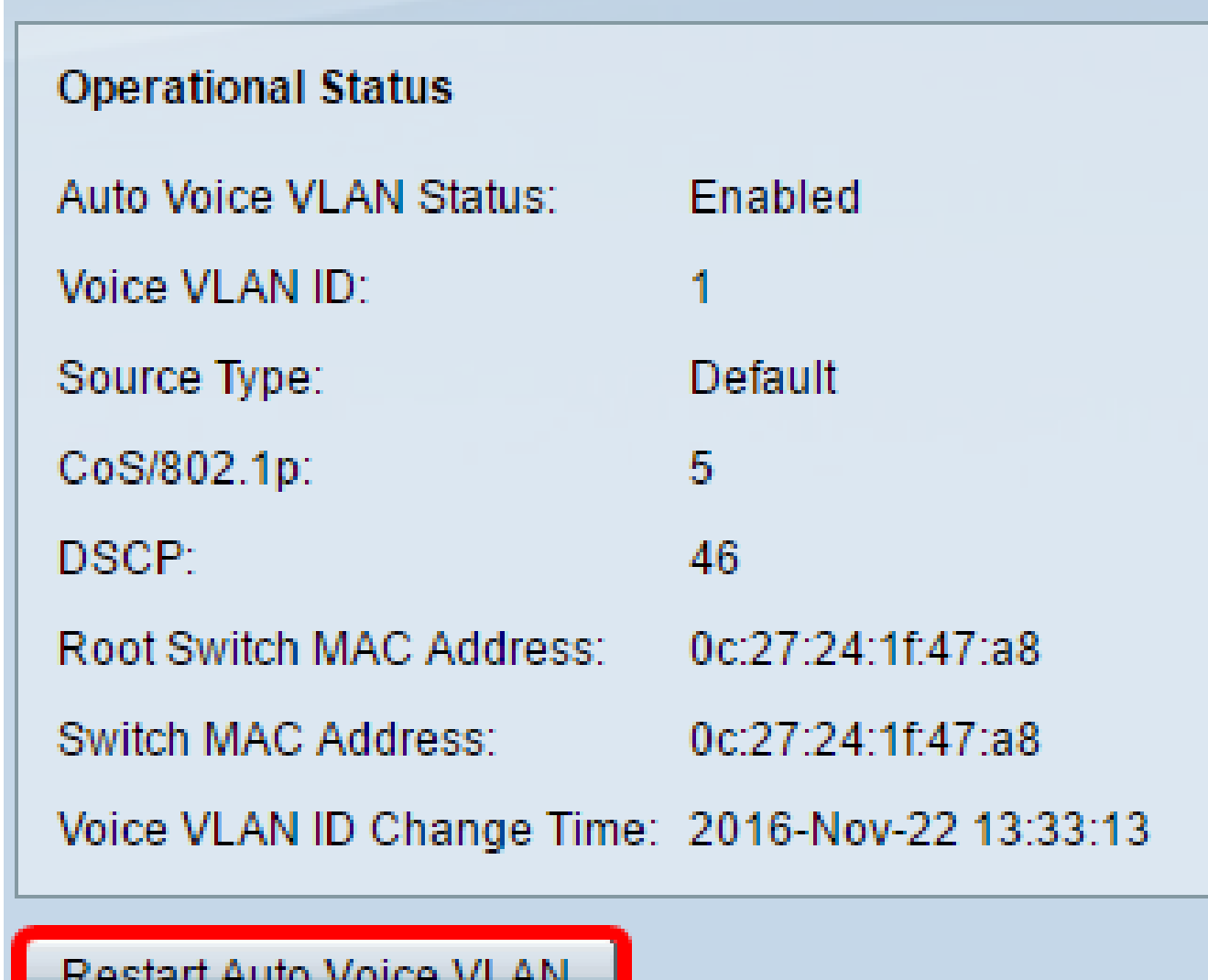

ステップ 4:[OK] をクリックして続行します。

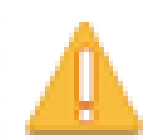

Auto Voice VLAN will be restarted. Do you want to continue?

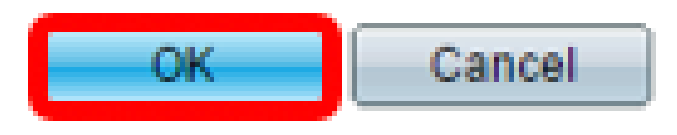

音声VLANローカルソーステーブルの更新

音声VLANローカルソーステーブルには、デバイス上で設定されている音声VLANと、直接 接続されたネイバーデバイスによってアドバタイズされたすべての音声VLAN設定が表示さ れます。次のフィールドが含まれます。

- Interface:音声VLAN設定が受信または設定されたインターフェイスを表示します。「 N/A」と表示される場合は、デバイス自体で設定が行われています。インターフェイスが表 示される場合、ネイバーから音声設定を受信しています。
- 送信元MACアドレス:音声設定の受信元であるUnited Communications(UC)のMACアドレ ス。
- Source Type:音声設定の受信元のUCのタイプ。次のオプションを使用できます。
	- Default:デバイスのデフォルトの音声VLAN設定。
	- Static:デバイスで定義されているユーザ定義音声VLAN設定。

- CDP:音声VLAN設定をアドバタイズしたUCはCDPを実行しています。

- LLDP:音声VLAN設定をアドバタイズしたUCはLLDPを実行しています。

- Voice VLAN ID:アドバタイズまたは設定された音声VLANのID。

- Voice VLAN ID:現在の音声VLANのID。
- CoS/802.1p:LLDP-MEDが音声ネットワークポリシーとして使用する、アドバタイズまたは 設定されたCoS/802.1p値。
- DSCP:LLDP-MEDが音声ネットワークポリシーとして使用する、アドバタイズまたは設定 されたDSCP値。
- Best Local Source:この音声VLANがデバイスによって使用されたかどうかを表示します。 次のオプションを使用できます。

- Yes:デバイスはこの音声VLANを使用して、他の自動音声VLAN対応スイッチと同期しま す。この音声VLANは、優先順位の高い送信元からの音声VLANが検出されない限り、ネッ トワークの音声VLANです。1つのローカルソースのみが最適なローカルソースです。

– いいえ – これは最適なローカルソースではありません。

ステップ5: (オプション)新しい音声VLAN設定を行った場合は、Refreshをクリックしてペ ージの情報を更新します。

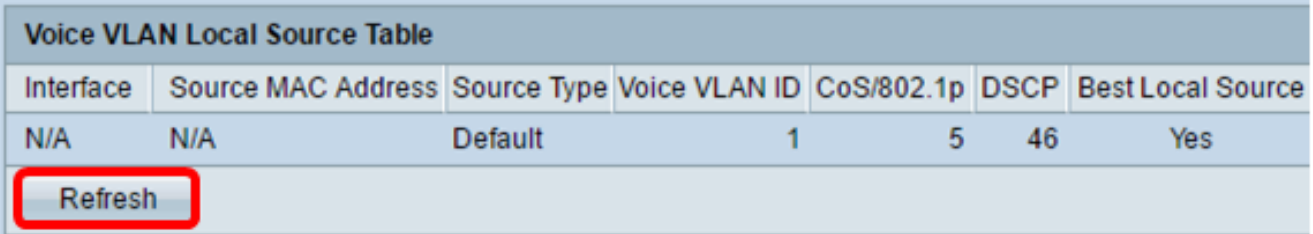

これで、スイッチの自動音声VLAN設定が正常にリセットされました。

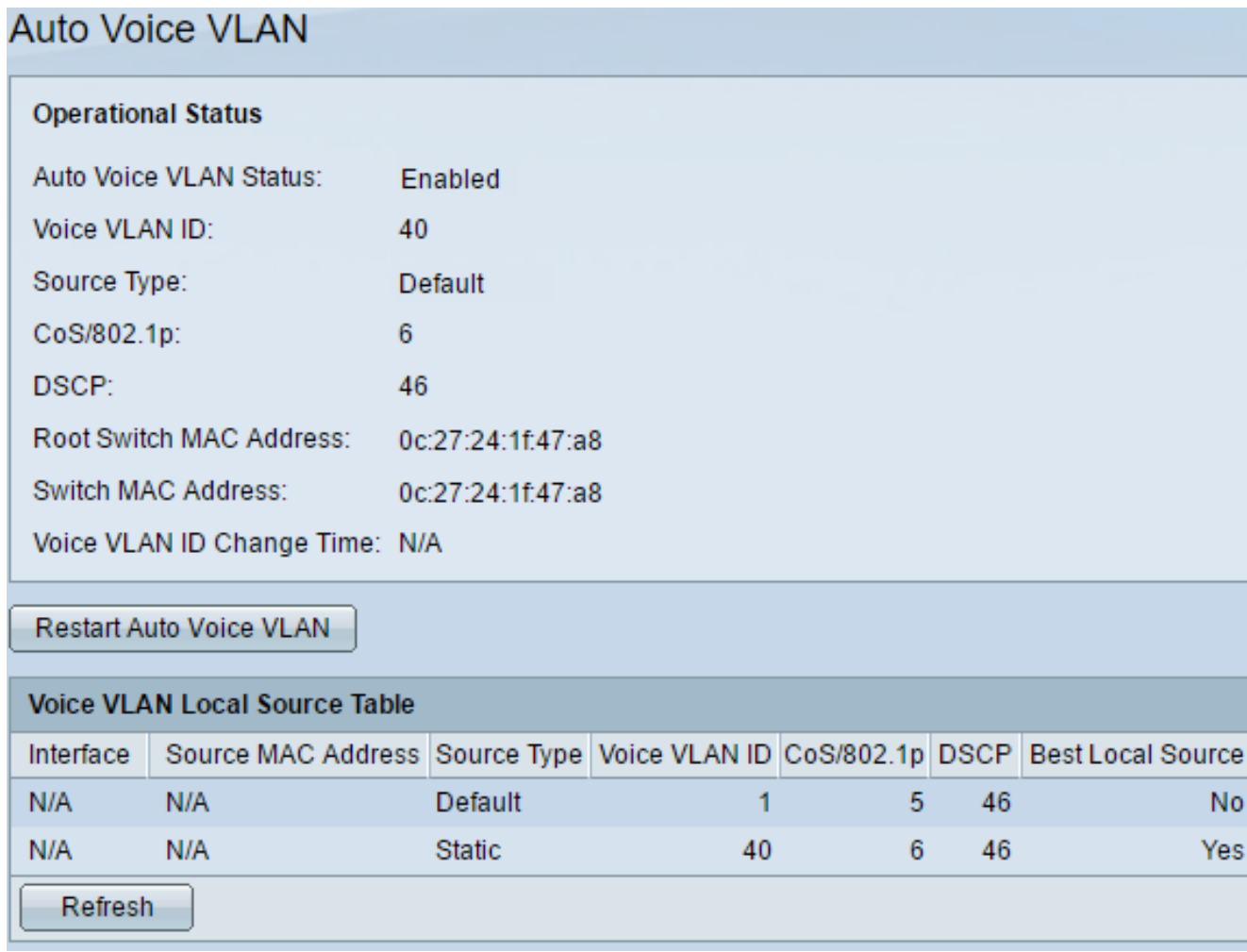

翻訳について

シスコは世界中のユーザにそれぞれの言語でサポート コンテンツを提供するために、機械と人に よる翻訳を組み合わせて、本ドキュメントを翻訳しています。ただし、最高度の機械翻訳であっ ても、専門家による翻訳のような正確性は確保されません。シスコは、これら翻訳の正確性につ いて法的責任を負いません。原典である英語版(リンクからアクセス可能)もあわせて参照する ことを推奨します。